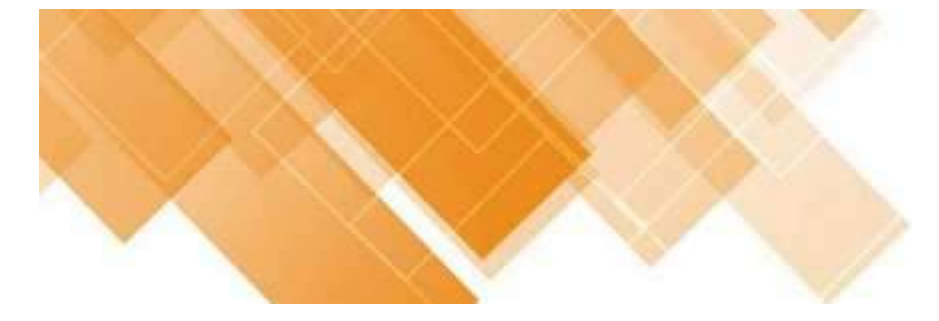

# DS-503DVRcam Chytrá obrazovka pro motocykl

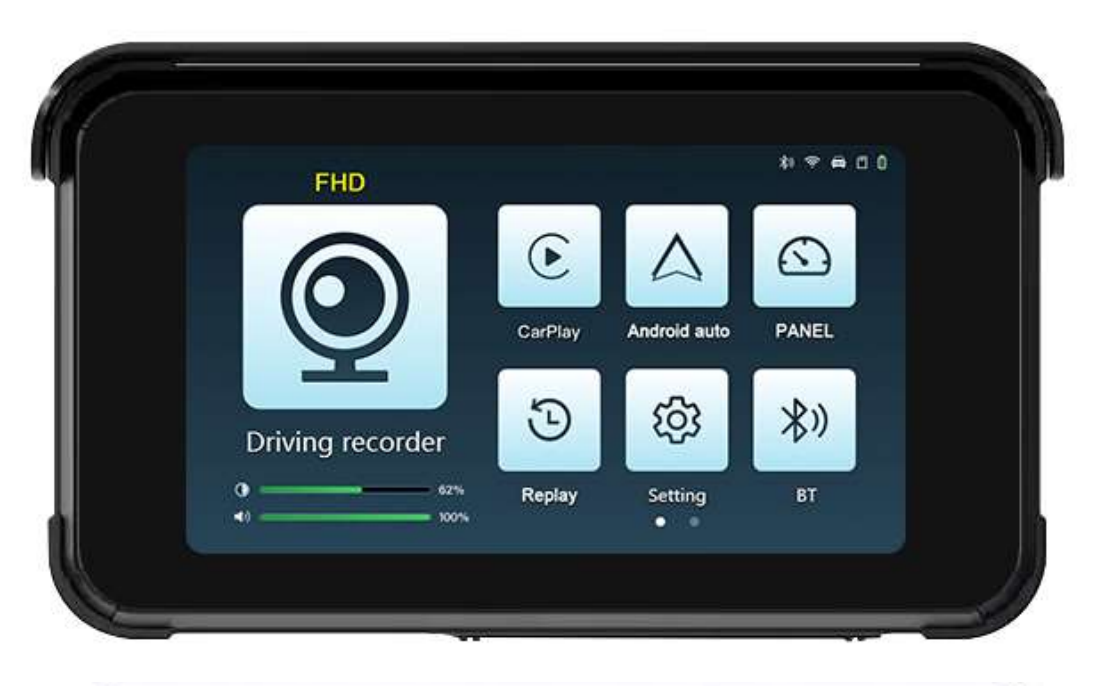

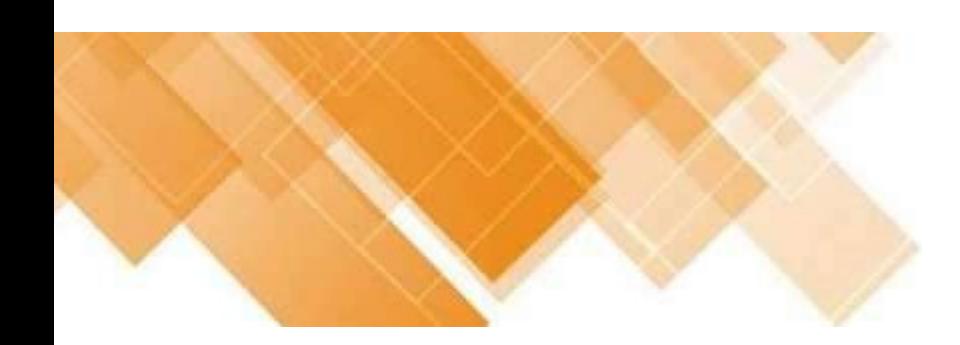

# Co si musíte přečíst

Poznámka: Před instalací si prosím pečlivě přečtěte pokyny

1. Před instalací zkontrolujte veškeré příslušenství a nepodporujte vrácení nebo výměnu bez udání důvodu po instalaci, což ovlivní sekundární prodej.

Pouze oprava nebo vrácení se slevou.

2. Nepoužívejte vysokotlakou vodní pistoli k nárazu do diktafonu a příslušenství objektivu, aby nedošlo k zateplení.

3. K otírání hostitele diktafonu a příslušenství objektivu nepoužívejte alkohol, odstraňovač skyrn, čisticí prostředky a jiná korozivní rozpouštědla, mohlo by dojít k poškození vzhledu diktafonu a voděodolnosti.

4. Před instalací vypněte napájení motocyklu. Po instalaci připojte veškeré příslušenství před zapnutím napájení.

5. Během instalace neohýbejte napájecí kabel a kabel objektivu.

Zvláštní pozornost věnujte těmto tématům:

6. Použijte originální vysokorychlostní paměťovou kartu MICRO TF 32-128 GB, CLASS 10. Poprvé naformátujte paměťovou kartu v záznamníku.

Sedm. Po delším používání paměťové karty může být generováno velké množství fragmentovaných souborů, což může způsobit poškození nebo ztrátu audio a video souborů. Paměťovou kartu musíte pravidelně formátovat a čistit.

8. Po instalaci paměťové karty pevně stiskněte gumovou zátku a zajistěte kryt paměťové karty, abyste zabránili vodě a zajistili vodotěsný účinek diktafonu.

## Pokyny k hlavním dílům:

A. Zobrazit obrazovku B. Přední fotoaparát C. Zadní kamera D. Buck linka E Spojovací vedení F. Montážní držáky G. Kovový kryt paměťové karty H. Stínící kryt

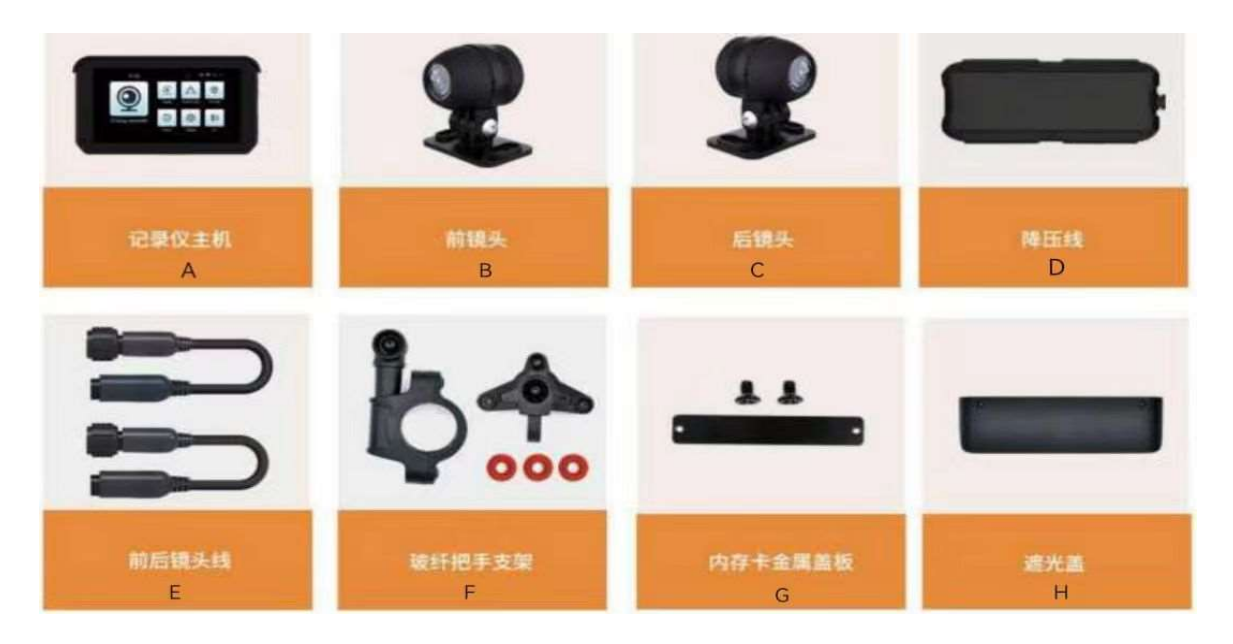

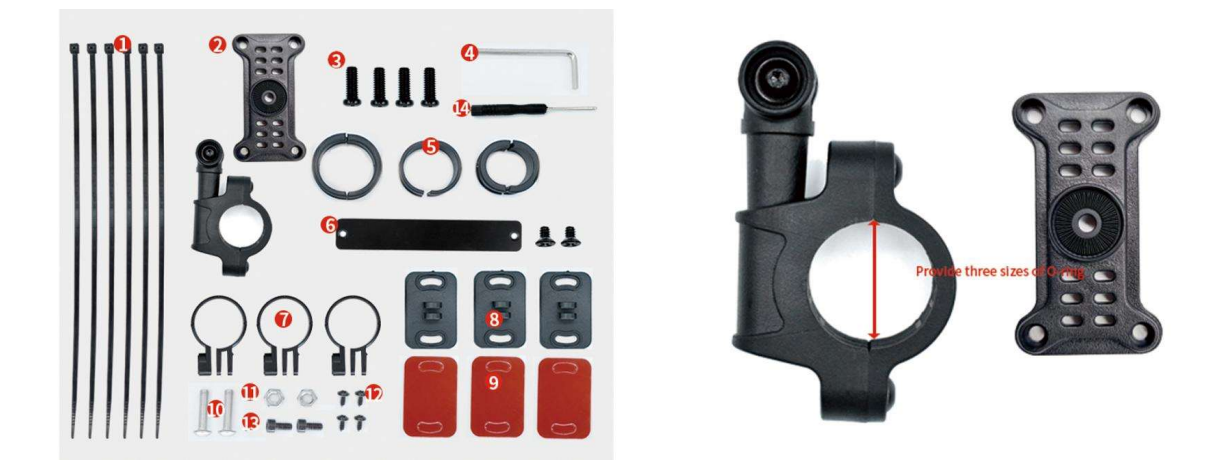

1. Stahovací páska × 6 2. Montážní držáky × 1 3. Šroub držáku × 4 4. Imbusový klíč × 1 5. Těsnění rukojeti držáku tři specifikace: 22 m / 25,4 mm / 28 mm 6. Kovový kryt paměťové karty ×1 7. držák objektivu × 3 8. Základna stojanu × 3 9. Samolepka na základnu stojanu × 3 10. Šroub držáku × 2 11. matice držáku × 2 12. Šrouby základny × 4 13. Šrouby držáku × 2 14. Šroubovák × 1

# Pokyny k hlavním součástem a klíčovým funkcím:

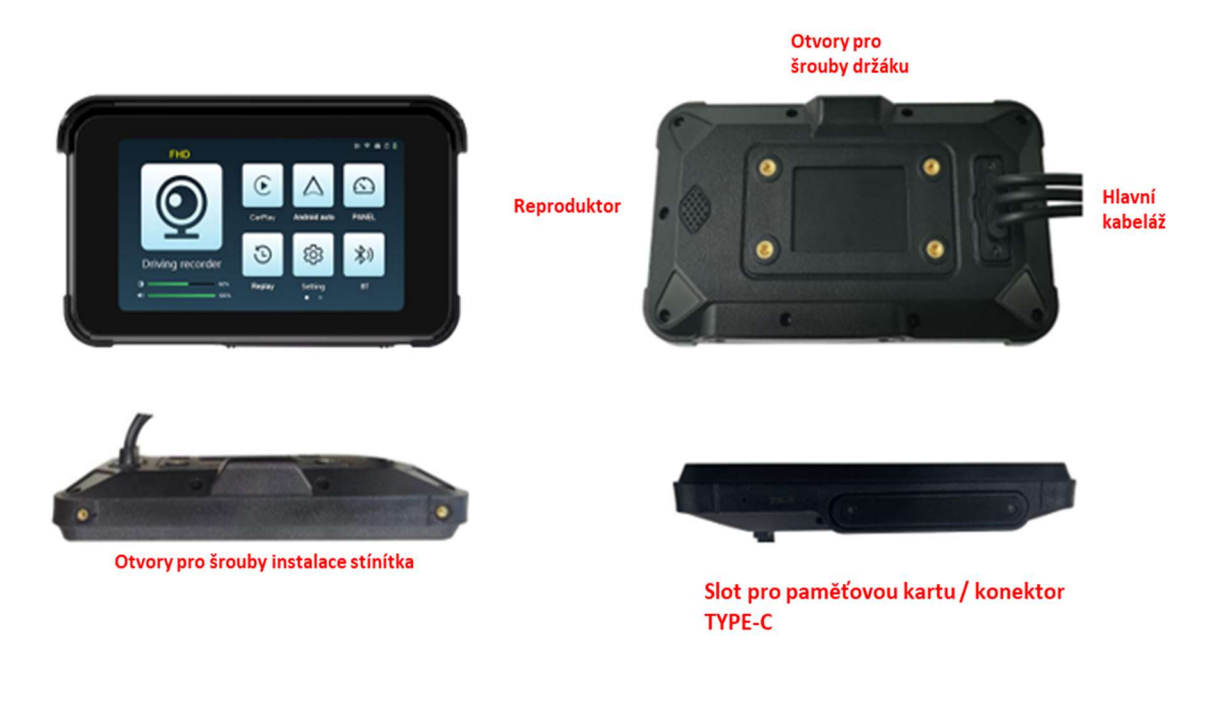

# Režim připojení

1. Nastavte multimetr na stejnosměrné napětí, připojte černý drát k záporné napěťové elektrodě a připojte červený drát k spínacímu napětí.

- 2. Pokud je vedení ACC vypnutý, na multimetru by neměl být žádná naměřené napětí.
- 3. Pokud je ACC zapnutý, multimetr by měl zobrazovat 12V, napájecí kabel ACC je nalezen.

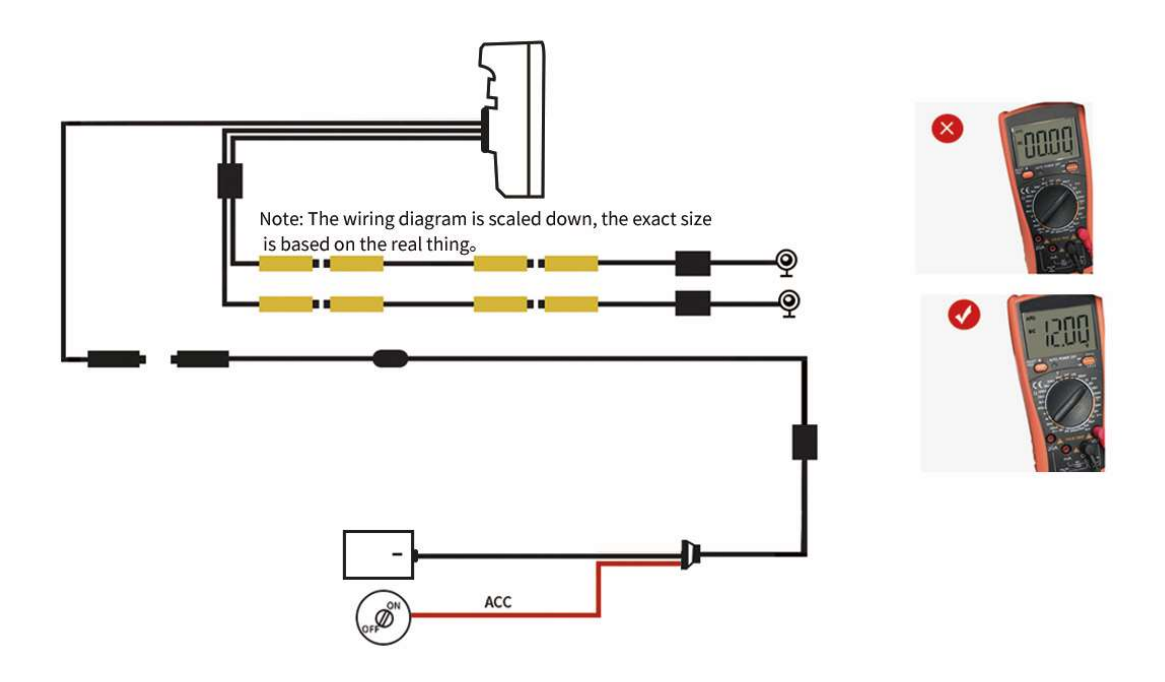

Pokyny na obrazovce hlavní nabídky:

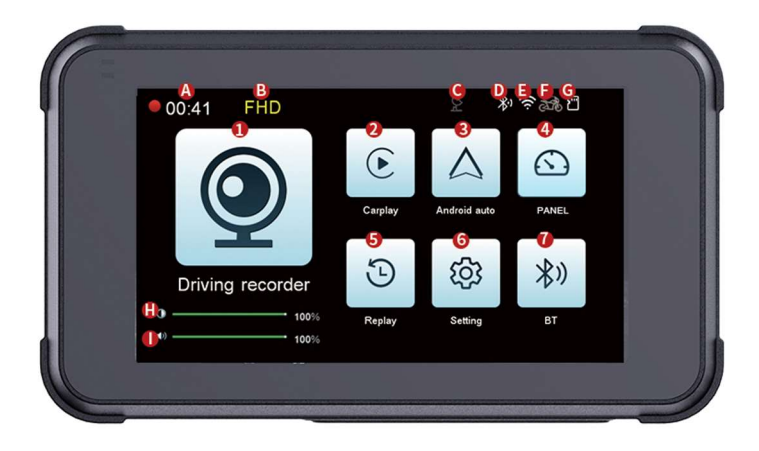

- 1. DVR: Kliknutím vstoupíte do rozhraní a nastavení kamery
- 2. Carplay: vstup do Carplay
- 3. Android auto: klikněte a přejděte do Android auto
- 4. Panel: zobrazení hodnoty tlaku v pneumatikách TMPS a zeměpisné šířky a délky
- 5. Přehrávání: vstupte pro kontrolu přehrávání videa
- 6. Nastavení: vstup do nabídky nastavení
- 7. Bluetooth: vstup do připojení funkce Bluetooth
- A. Ikona doby záznamu
- B. Ikona rozlišení
- C. Ikona GPS
- D. Ikona Bluetooth
- E. Ikona WIFI
- F. Ikona gravitačního senzoru
- G. Ikona paměťové karty
- H. Nastavení jasu displeje
- I. Nastavení hlasitosti

### Pokyny pro automatické připojení Carplay a Android:

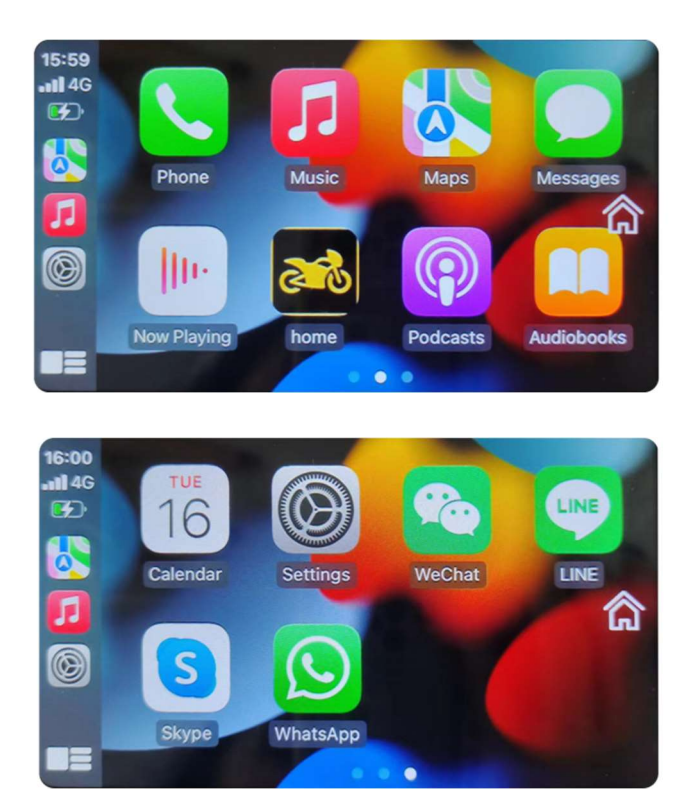

1.Podle požadavků použití klikněte na ikonu 2. nebo vytvořte propojení obrazovky s telefonem.

#### Pozornost:

Pro první připojení zapněte Bluetooth mobilního telefonu, připojte hostitelské Bluetooth počkejte 5-10 sekund, použití Carplay, Bluetooth se po úspěšné autentizaci automaticky odpojí a rozhraní mobilního telefonu Carplay automaticky přenese. Automaticky se připojíte při příštím zapnutí, Bluetooth WiFi hostitele se zapne bez jakékoli operace.

#### Pozornost:

Pro první připojení zapněte Bluetooth mobilního telefonu, připojte se k hostitelskému Bluetooth, počkejte 5-10

sekund a mobilní WiFi po zapnutí automaticky přenese rozhraní Android auto. Klepnutím na tlačítko Domů se vrátíte do diktafonu hlavní rozhraní.

# Pokyny na obrazovce hlavního nastavení

Kliknutím vstoupíte na hlavní obrazovku nastavení, obrázek jako níže:

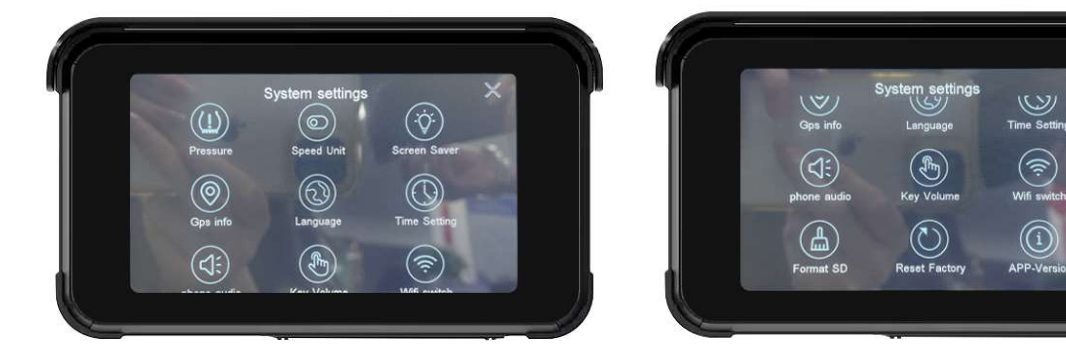

1.Vypnutí obrazovky: Nastavení času spořiče obrazovky

2. Hlas: Nastavení více jazyků

3. Čas: Nastavte čas hostitele (po připojení zubů GPS/WiFi/E rekordér automaticky aktualizuje čas.)

4. Zvuk mobilního telefonu: Vyberte otevřít/zavřít, po zavření hostitel přehraje zvuk mobilního telefonu.

5. Tón tlačítek: Zapnutí/vypnutí tónu dotykového tlačítka.

6.WiFi přepínač: Zapněte/vypněte funkci WiFi a vzdálenost WiFi připojení je 10 metrů v případě přímé linie bez překážek.

7. Naformátujte paměťovou kartu: Naformátujte a odstraňte všechny soubory na paměťové kartě.

8. Obnovit tovární nastavení: Obnovení hostitele na původní tovární nastavení.

9. O aplikaci: Kliknutím zobrazíte informace o čísle verze, názvu Bluetooth, názvu WiFi a hesle.

## Popis funkce kamery

 $K$ liknutím  $\leq$  vstoupíte do funkce kamery a jejího nastavení

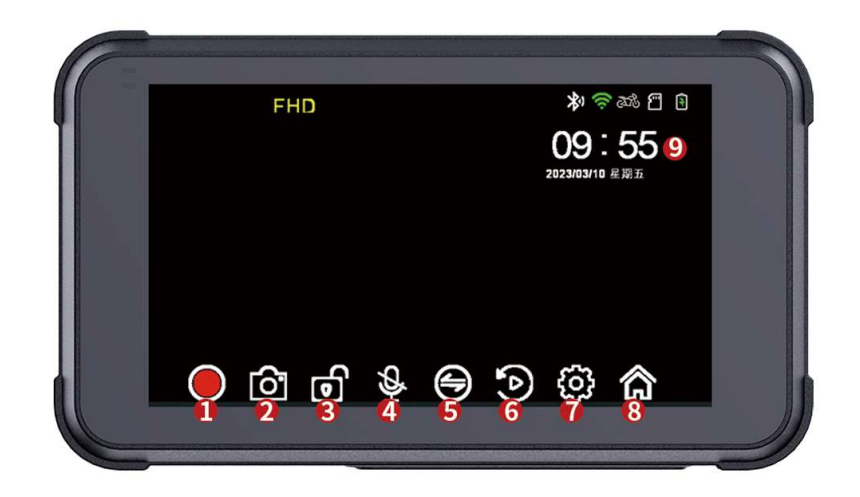

- 1. Nahrávání: Klikněte na Spustit / Pozastavit nahrávání.
- 2. Pořizování fotografií: Kliknutím na toto tlačítko pořídíte současně snímky před a po.
- 3. Zámek: Kliknutím zamknete/odemknete přední a zadní čočku.
- 4. Záznam: Klepnutím zapnete / vypnete záznam zvuku.

5. Přepínač úhlu pohledu: Kliknutím přepnete samostatné zobrazení přední / zadní kamery, zobrazení obrazu v obrázku.

- 6. Přehrávání: Klepnutím přepnete na obrazovku přehrávání.
- 7. Nastavení: Klepnutím vstoupíte do nabídky Nastavení rekordéru.
- 8. Domovská stránka: Klikněte na domovskou stránku vyšší úrovně.
- 9. Čas: Zobrazení času a data

#### Pokyny na obrazovce přehrávání:

Klepnutím **o** nebo **D** jedním z nich můžete vstoupit na obrazovku přehrávání:

- 1. Tlačítko Přehrát
- 2. Tlačítko Návrat
- 3. Tlačítko zámku
- 4. Tlačítko Přehrát
- 5. Tlačítko Odstranit
- 6. Tlačítko nahrávání
- 7. Normální nahrávání videa
- 8. Fotografie
- 9. Uzamčená videa
- 10. Video dohledu nad
- parkováním
- 11. Video soubor
- 12. Tlačítko celé obrazovky

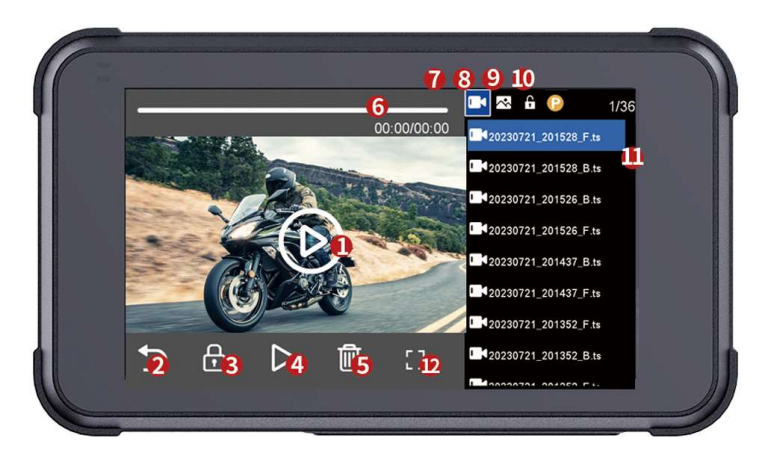

## Návod na připojení WiFi:

Postup připojení telefonu Android:

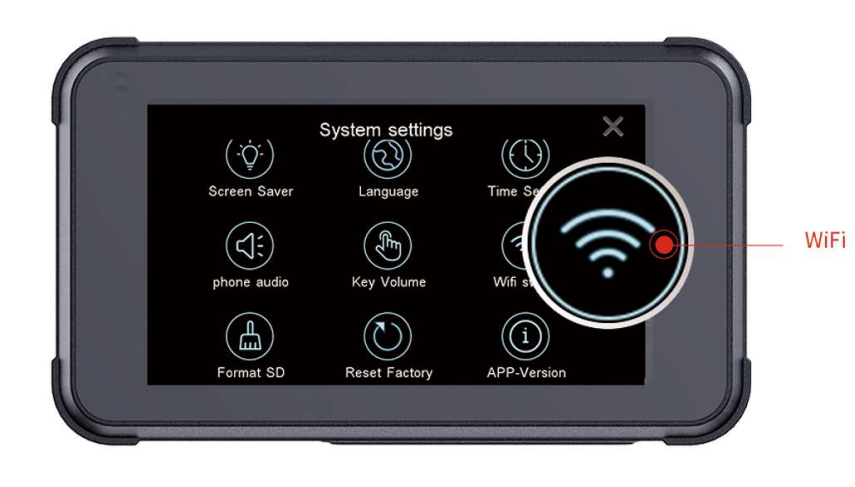

Po zapnutí WiFi vyhledejte v Nastavení WiFi v telefonu název MT80CXXX a pro připojení zadejte heslo 12345678. Po úspěšném připojení se identifikátor WiFi změní ze šedé na bílou.

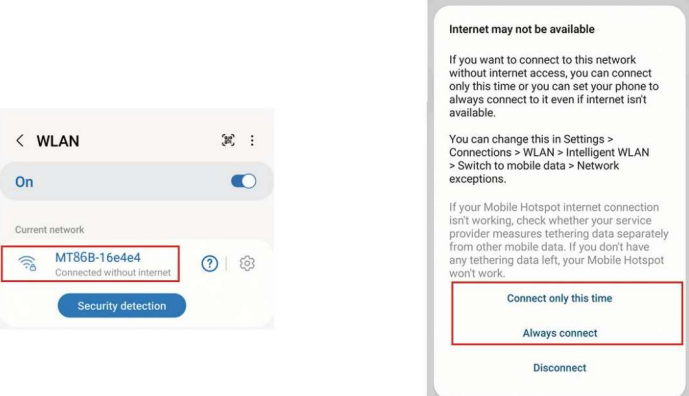

1. Zapněte přepínač WiFi v nastavení WLAN mobilního telefonu, vyberte název sítě MT80C a zadejte název 12345678 pro připojení. 2. Některé telefony Android mohou zobrazovat zprávu "Tato síť nemá přístup k internetu". Vyberte možnost "Pouze toto připojení" nebo "Vždy připojit". (Poznámka: Rekordér WiFi se

používá pouze pro připojení a provoz hostitele rekordéru a mobilní aplikace, bez funkce přístupu k internetu).

# Postup připojení mobilního telefonu systému iOS:

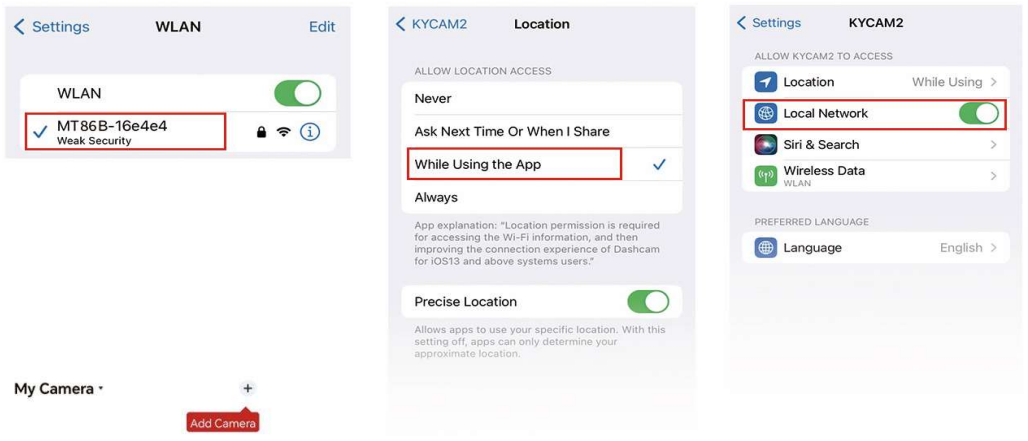

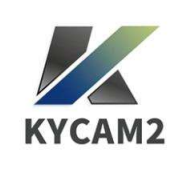

1. V čásƟ Mobil – WLAN – Zapněte přepínač WLAN – Vyberte název sítě MT80C a zadejte název 12345678 pro připojení. 2. Poté otevřete KYCAM2-APP, klikněte na "Enter Recorder", rekordér vyzve k použití polohy GPS, klikněte na "Povolit při používání APP". Poté povolte připojení k místní síti.

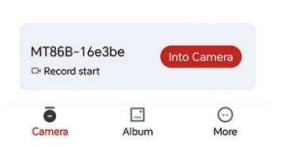

Funkce APP bude čas od času optimalizována a aktualizována, konkrétní operace podléhá APP

1. Kliknutím na "Enter Recorder", vstoupíte do zobrazení a nastavení souvisejících se stránkou záznamníku

- 2. Místní alba: Kliknutím zobrazíte stažená videa a fotografie
- 3. Více: Nastavení APP Jazyk Formát času Offline mapa.

4. Zpětná vazba k problému: Klikněte pro vstup, vyberte kategorii poruchy a odešlete poruchu ke zpracování na pozadí.

5. O nás – Aktualizace verze – Zkontrolujte, zda je aplikace APP aktuálně aktualizována na nejnovější verzi.

### Instrukce funkcí APP:

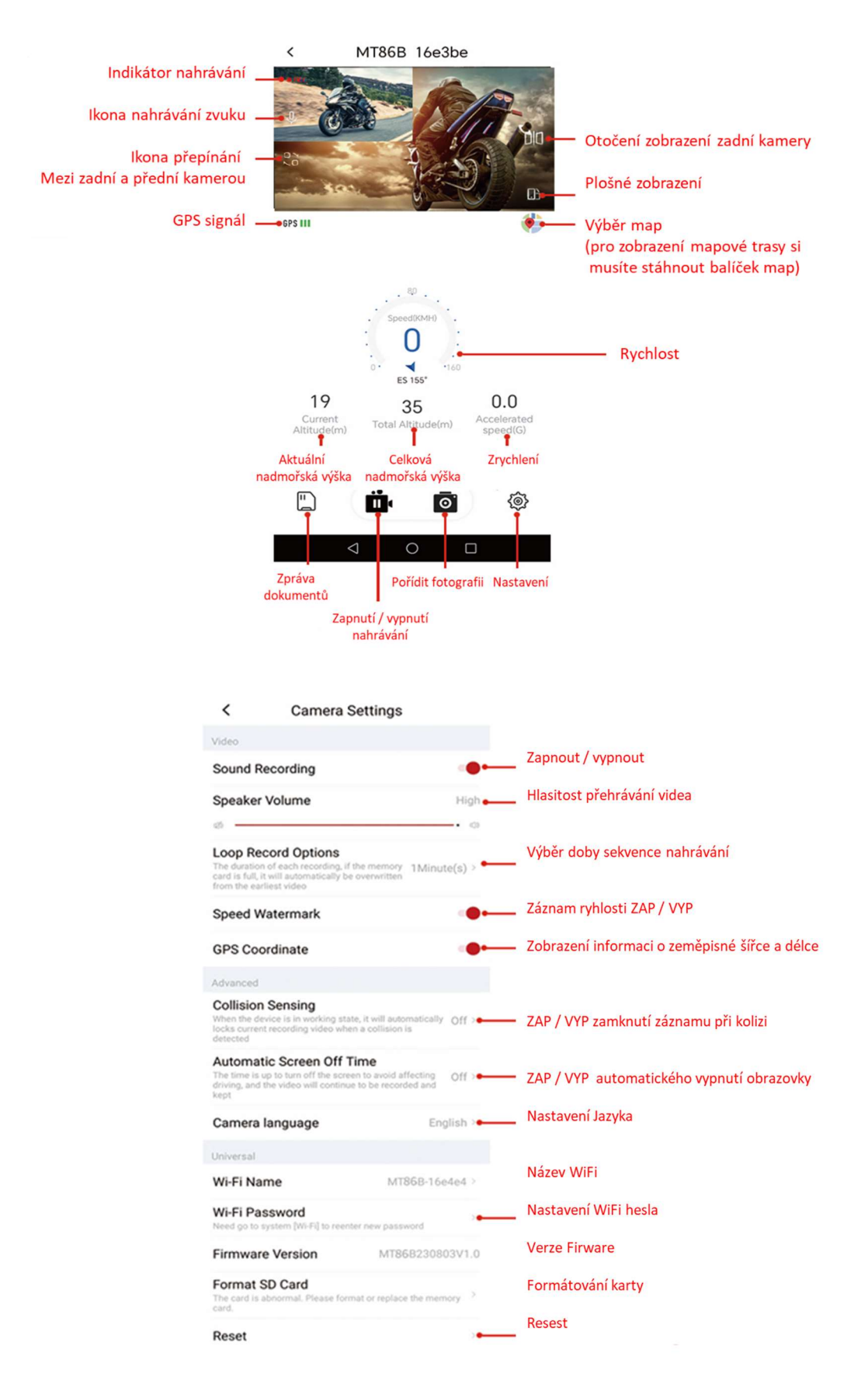

#### Hlavní reference

Specifikace

Rozhraní: V533 ARM Cortex-A7 1,0 GHz H.264 DDR3: 128\*16 DDR3 Telefonní připojení: Wireless Carplay, Android Auto Obrazovka: 5palcový IPS displej 854\*480 Rozlišení záznamu: Přední AHD1920x1080P Skutečné AHD1920x1080P Senzor: Sony 322 Formát videa: H.264/TS Rozlišení videa: 1080P Formát fotografie: JPG Rozlišení fotografie: 2M (1920x1080), GPS stopa: Nepodporovat G-SENSOR: Vysoká/Střední/Nízká Wi-Fi: WIFI 2,4 GHz 5,8 GHz Bluetooth: BT4.1 Záznam: Synchronizujte nahrávání Jazyk: Čína, Japonsko, Turecko, Vietnam, Rusko a další Úložný prostor: TF karta, Max 128GB Skladovací teplota: -10~70°C Pracovní teplota: -10~60°C Pracovní vlhkost: 10-85% RH Voděodolnost: IP67

## Běžné metody odstraňování problémů:

1. Jak odpojím Car play/Android auto? Odpověď: Vypněte WiFi nebo ignorujte Bluetooth pro telefony Apple/Android.

2. Ručně odpojte Carplay / Android auto. Jak to mám znovu připojit? Odpověď: Telefon lze připojit k hostiteli opětovným kliknutím na Bluetooth.

3. Jak připojím Car play/Android auto po vypnutí a restartu stroje? Odpověď: Po připojení mobilního telefonu se automaticky připojí zpět, když jsou zapnuty Bluetooth a WiFi.

4. Jak používat bezdrátovou aplikaci App-Kycam2 při připojení k Car play? Odpověď: Když jste připojeni k Carplay, můžete současně vstoupit do Kycam2 pro bezdrátové ovládání aplikací.

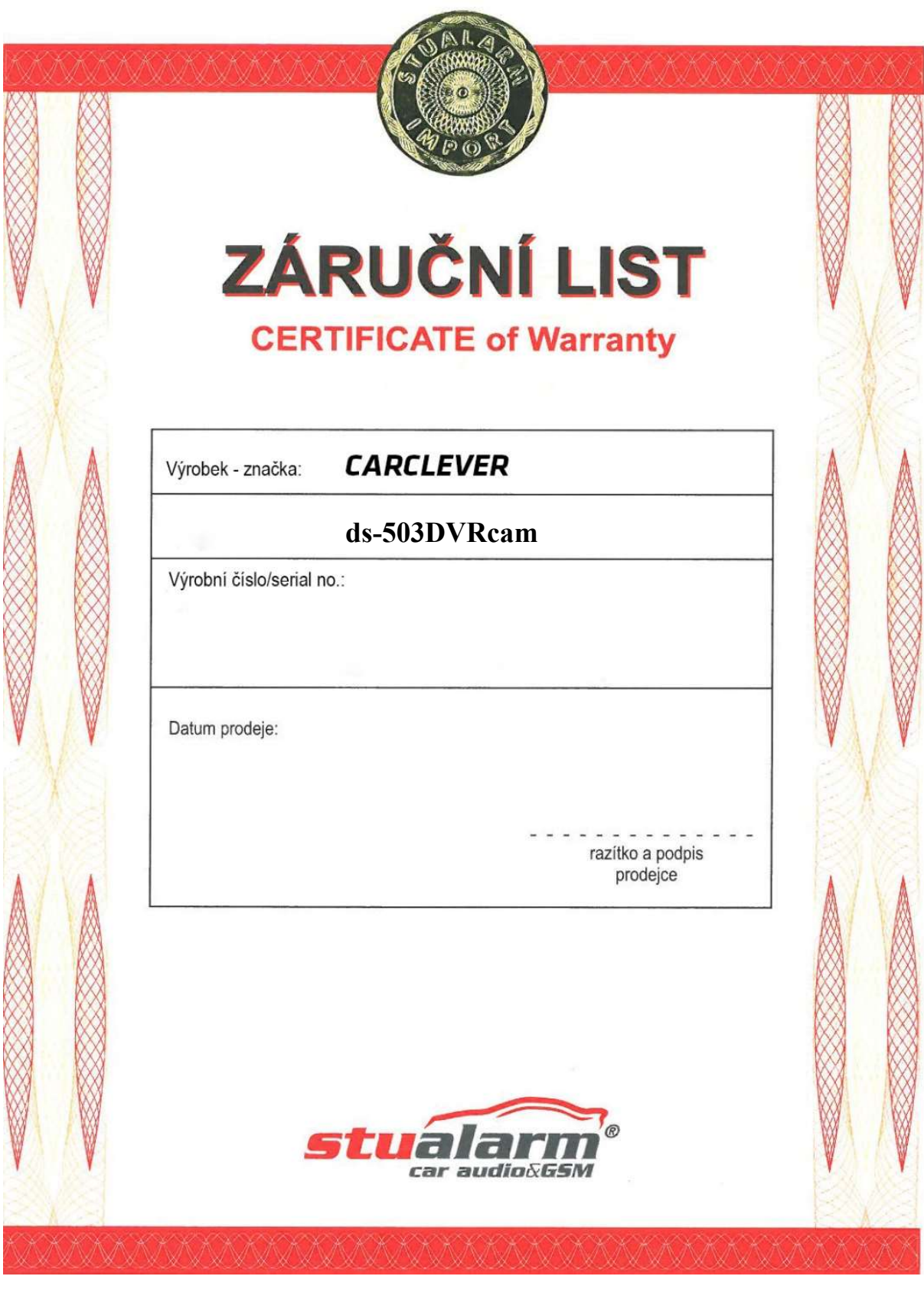

Dovozce: Stualarm import, s.r.o. Na Křivce 30, Praha 10

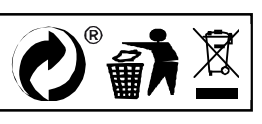